## Robne grupe

Zadnje ažurirano29/02/2024 3:58 pm CET

**Robne grupe** koristimo kada imamo veći broj artikala i želimo ih pregledavati po pojedinim skupinama.

U robnim grupama možemo:

- dodavati robne grupe
- uređivati robne grupe
- **•** brisati

## **Unos Robne grupe**

Robnu grupu unesemo u izborniku **Šifrarnici > Artikli** gdje kliknemo na **Robne grupe.**

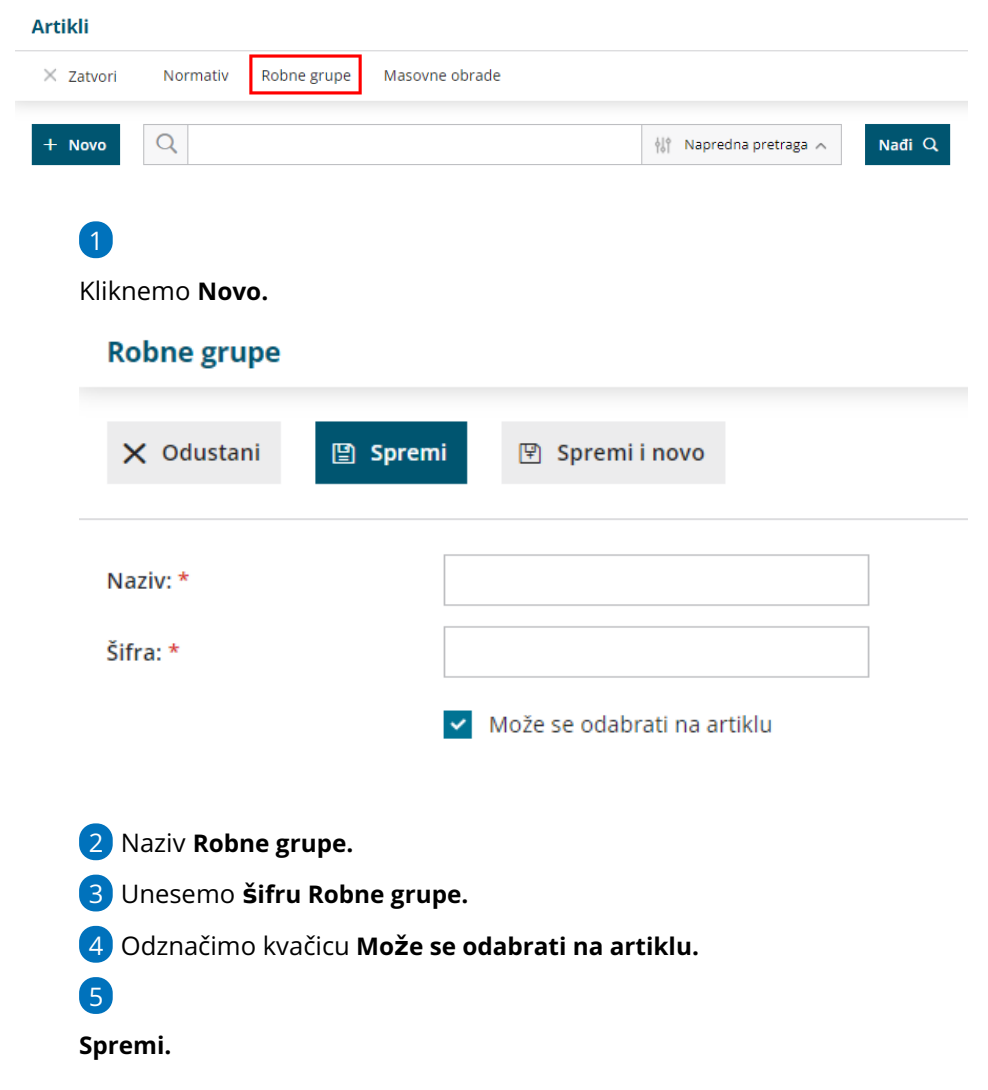

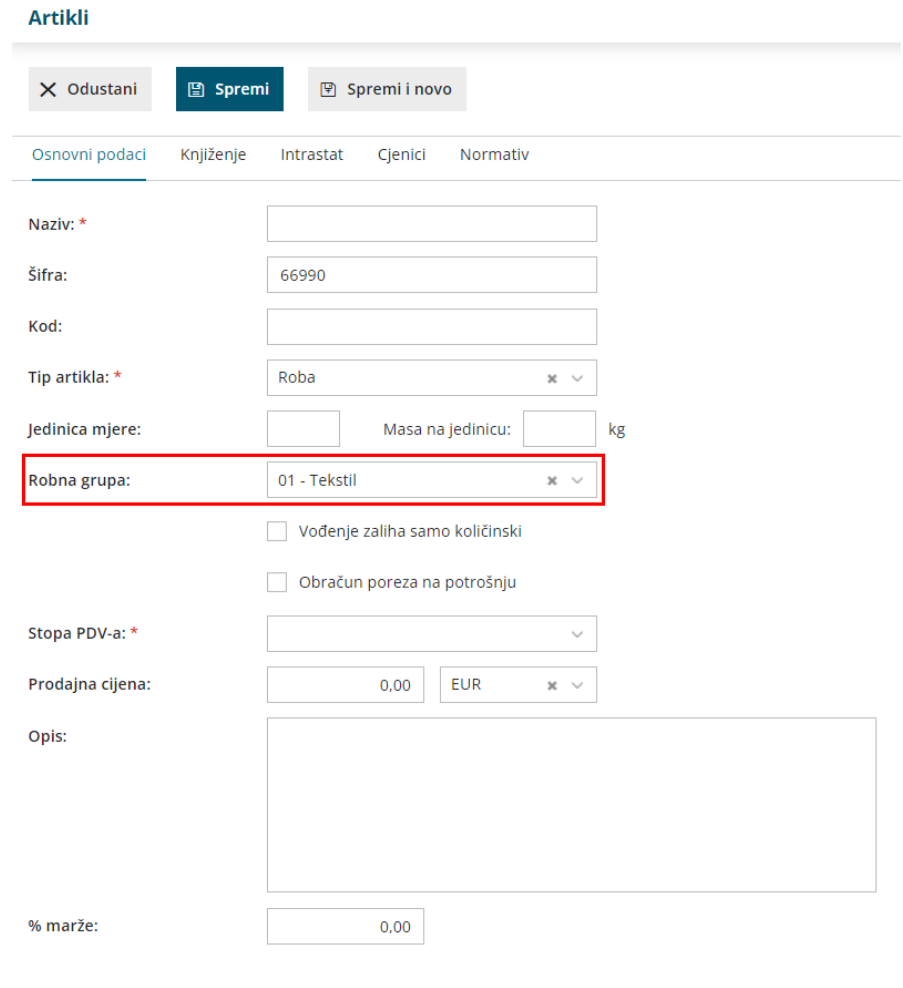

## **Odre**đ**ivanje Robne grupe kod unosa artikla**

Kod unosa artikla odredimo grupu proizvoda artiklu na polju**Robne grupe** > odaberemo između postojećih Robnih grupa na padajućem izborniku.